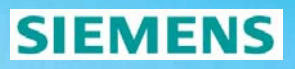

# Device **Parameterization**

Energy Sector **© Siemens AG 2008**

# **DIGSI 4 – Device Parameterization & Configuration SIEMENS**

- **Overview**
- Device parameterization and configuration in the Offline mode
- Configuration of information
- CFC logical functions
- **DIGSI 4 Editor for default and control display**
- **Settings transfer to device**
- **Settings change in the Offline mode**
- Save settings change in the Offline mode
- **Exercises**

#### **DIGSI 4 - Setting Block**

Possible storage locations for a device setting block:

- Data structure of the DIGSI 4 settings computer
- Memory of the SIPROTEC 4 device
- External storage medium (for ex. memory stick)

Energy Automation Energy Sector

**Open Device** 

 $\odot$  Offline

#### **DIGSI 4 – Device in the Offline Mode**

Working with SIPROTEC 4 data in the Offline mode

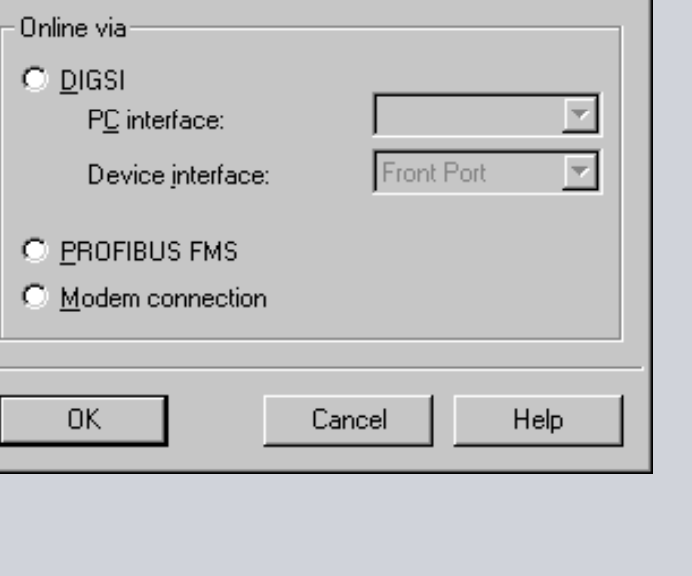

**SIEMENS** 

#### **SIEMENS**

 $\overline{\mathbf{x}}$ 

#### **DIGSI 4 - Device Settings**

Open device Open tree view Select Settings

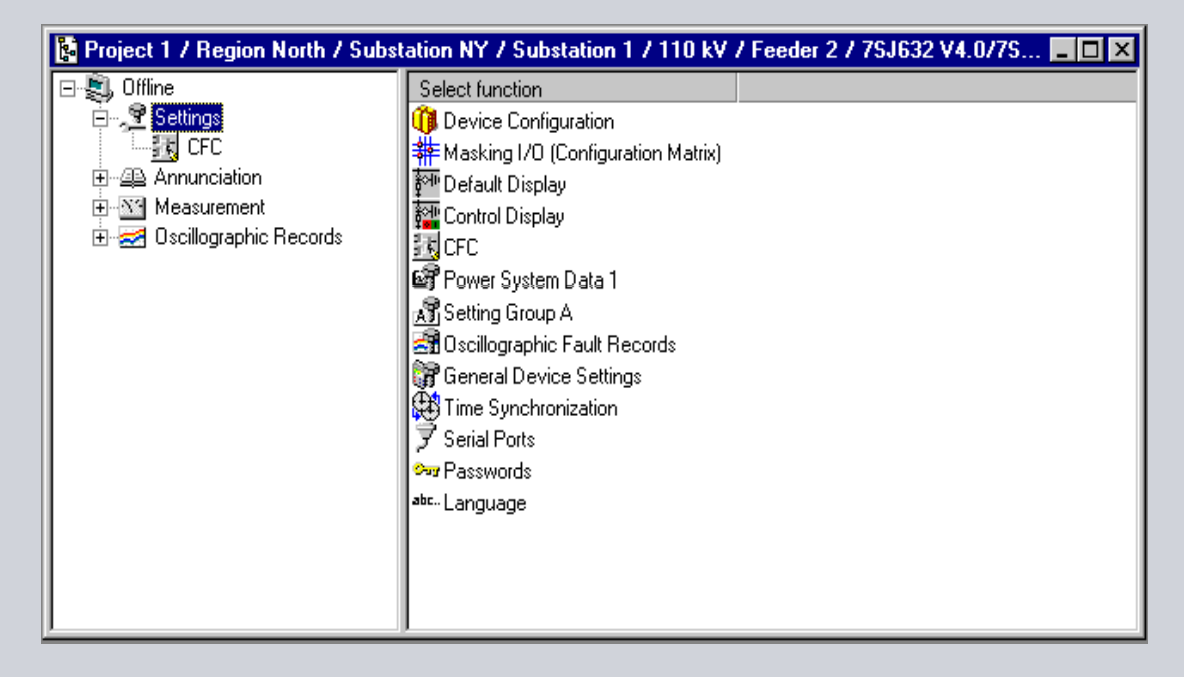

Energy Automation Energy Sector

#### **DIGSI 4 - Device Configuration**

#### Selecting the device configuration

#### **Device Configuration**  $\overline{\mathbf{x}}$ Available functions: No. Function Scope) 0103 Setting Group Change Option **Disabled** 0104 Oscillographic Fault Records Enabled 0112 50/51 User Defined Pickup Curve 0113 50N/51N User Defined Pickup Curve 67,67-TOC 0115 Definite Time only 67N, 67N-TOC 0116 Definite Time only 0117 Cold Load Pickup Disabled 0122 2nd Harmonic Inrush Restraint Disabled 0131 sensitive Ground fault Definite Time only 0140 46 Negative Sequence Protection Time Overcurrent Curve IEC 0142 Enabled 49 Thermal Overload Protection 27, 59 Under/Overvoltage Protection Enabled 0150  $\left| \mathbf{v} \right|$  $Inf_{\mathcal{Q}}$ **OK**  $DIGSI \rightarrow device$ Cancel Help

#### **SIEMENS**

Energy Automation **Energy Automation** Energy Sector

#### **DIGSI 4 - Setting Groups**

**Editing** 

Display activated group

Switching

Copy

Reset

Export protection settings

Define Setting Group

Function

**Setting Group A** 

Functions: No.

C

#### **DIGSI 4 - Setting Group Definition**

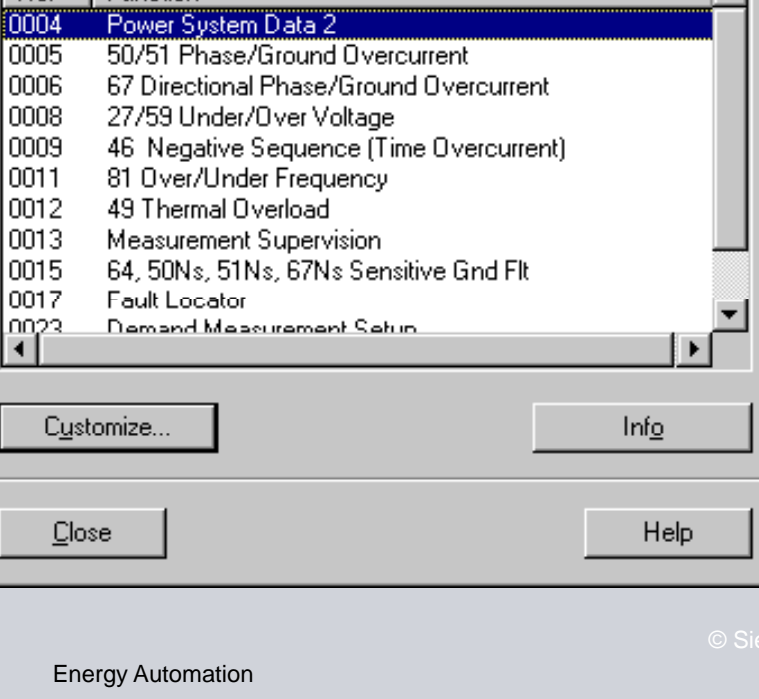

Energy Automation Energy Sector

**SIEMENS** 

図

 $\blacktriangle$ 

**Energy Sector** 

### **DIGSI 4 - Changing Setting Group**

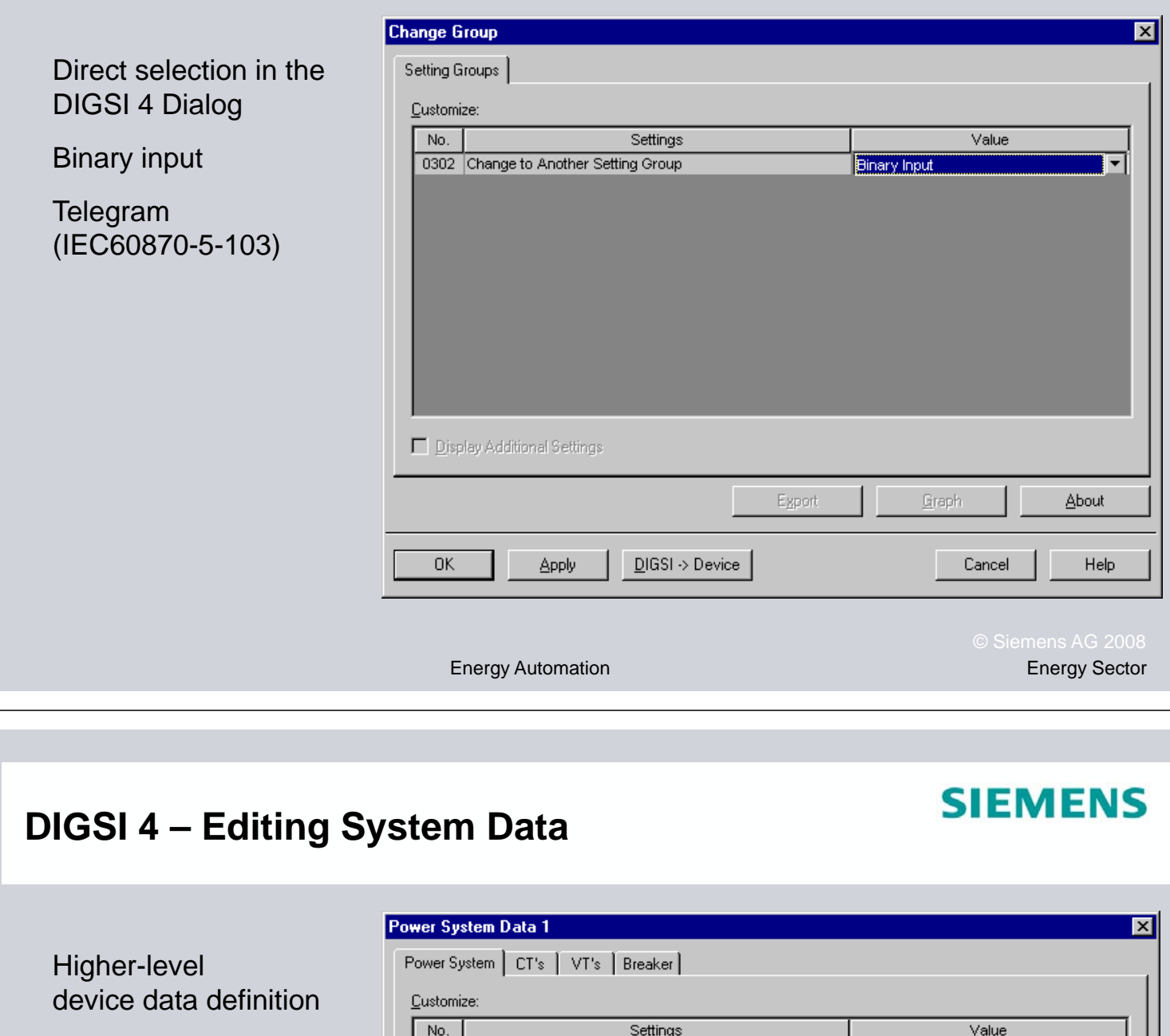

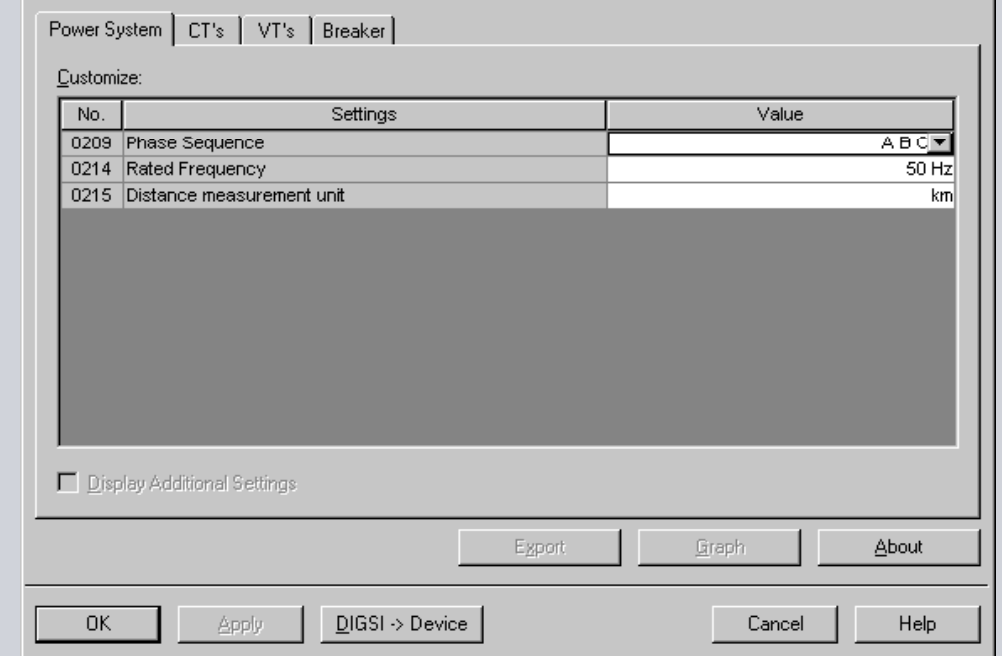

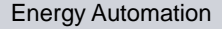

## **SIEMENS**

#### **DIGSI 4 - Defining Interfaces**

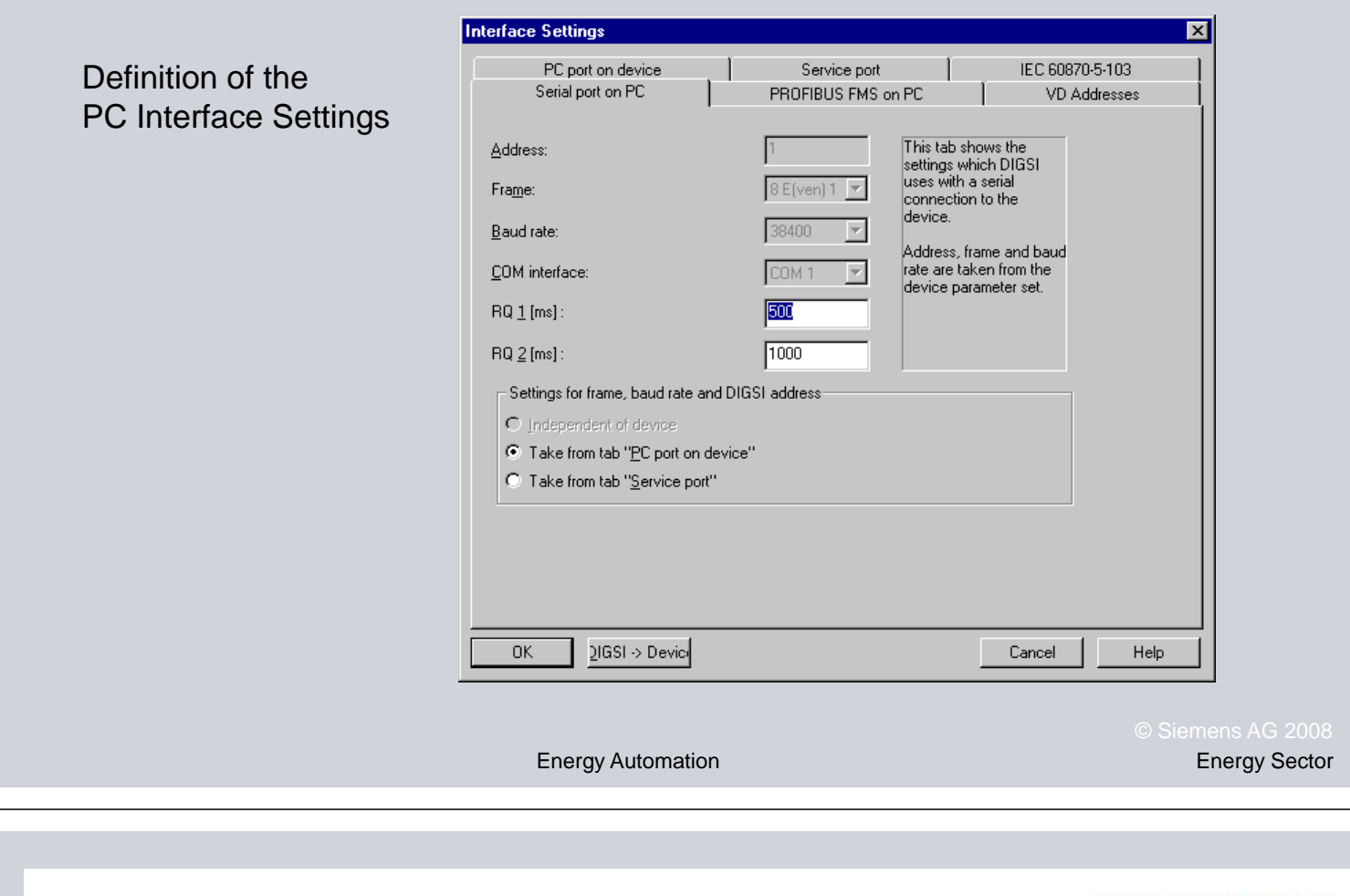

#### **DIGSI 4 – Time Synchronization**

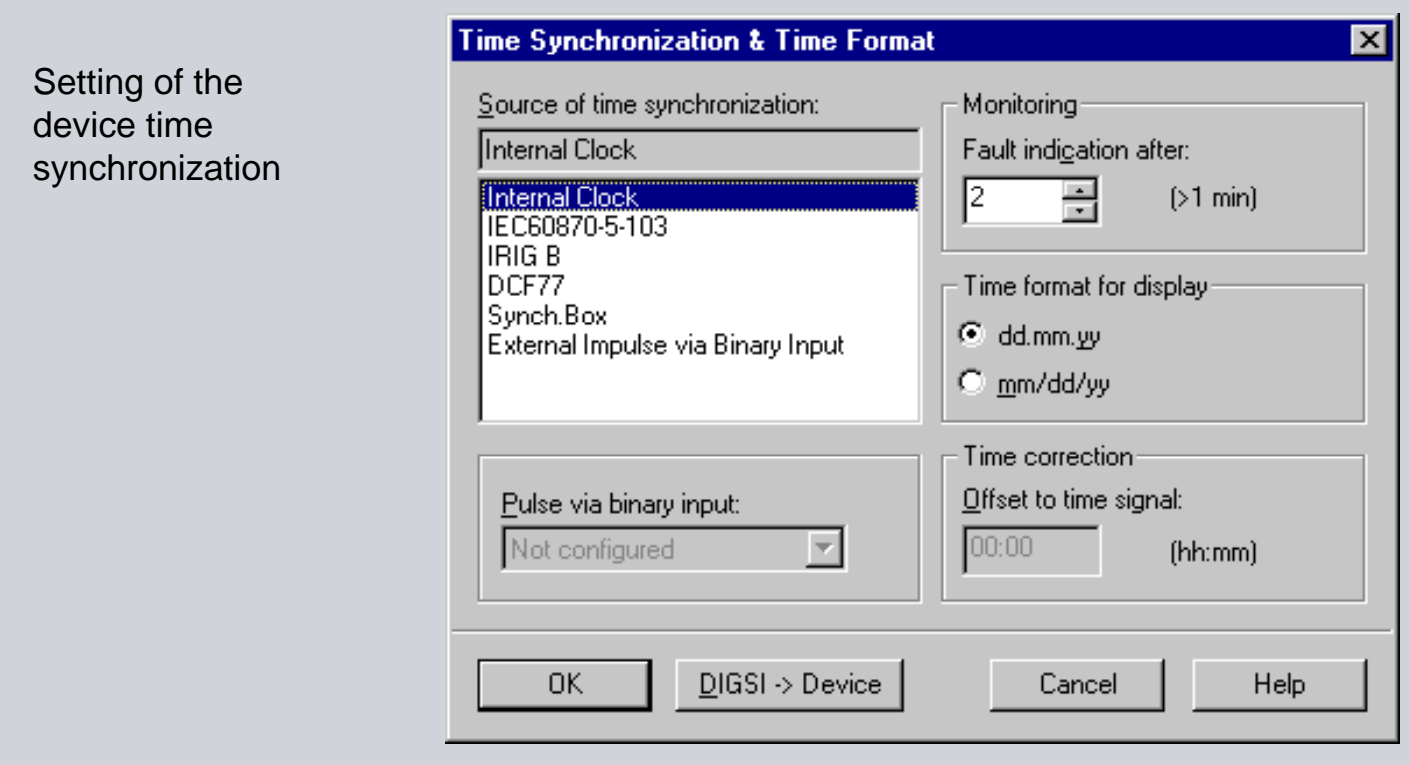

#### **DIGSI 4 – Password Protection**

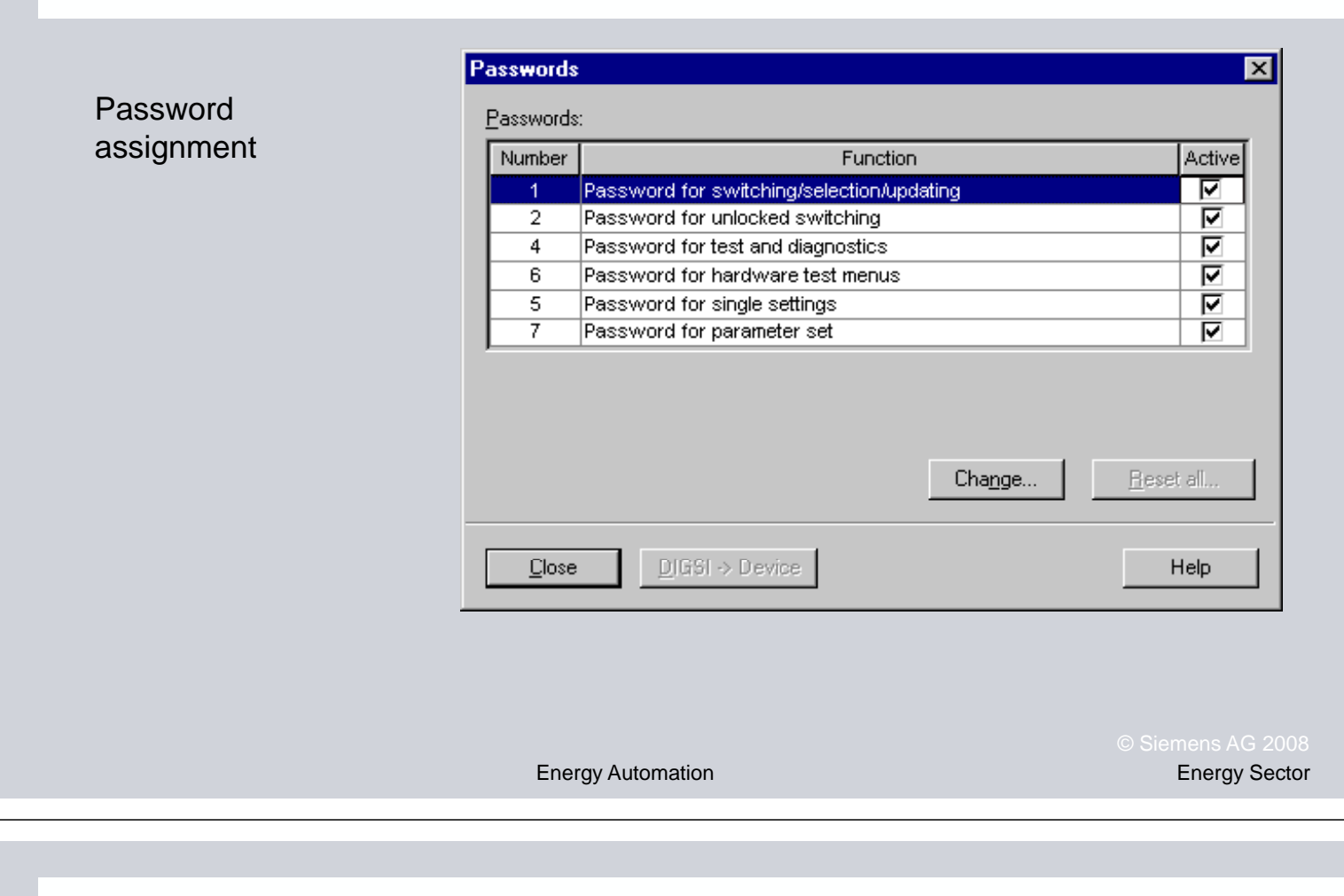

#### **DIGSI 4 - Password Protection**

#### **SIEMENS**

**SIEMENS** 

Password

**Definition Change** 

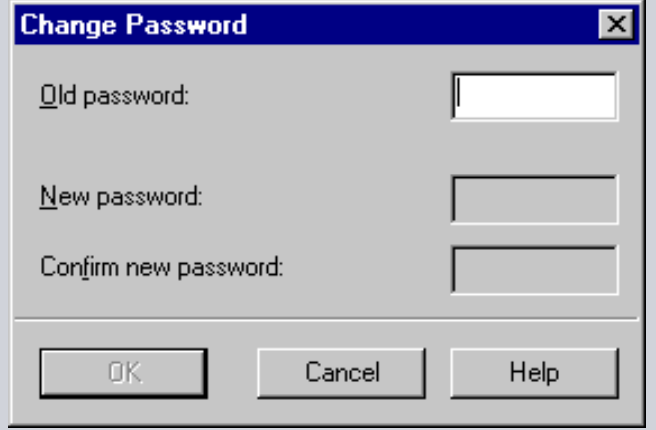

#### **DIGSI 4 - Device Parameterization**

- Configuration of information
- Configuration of CFC functions
- Configuration of default and control displays

### **DIGSI 4 - Configuration of Information**

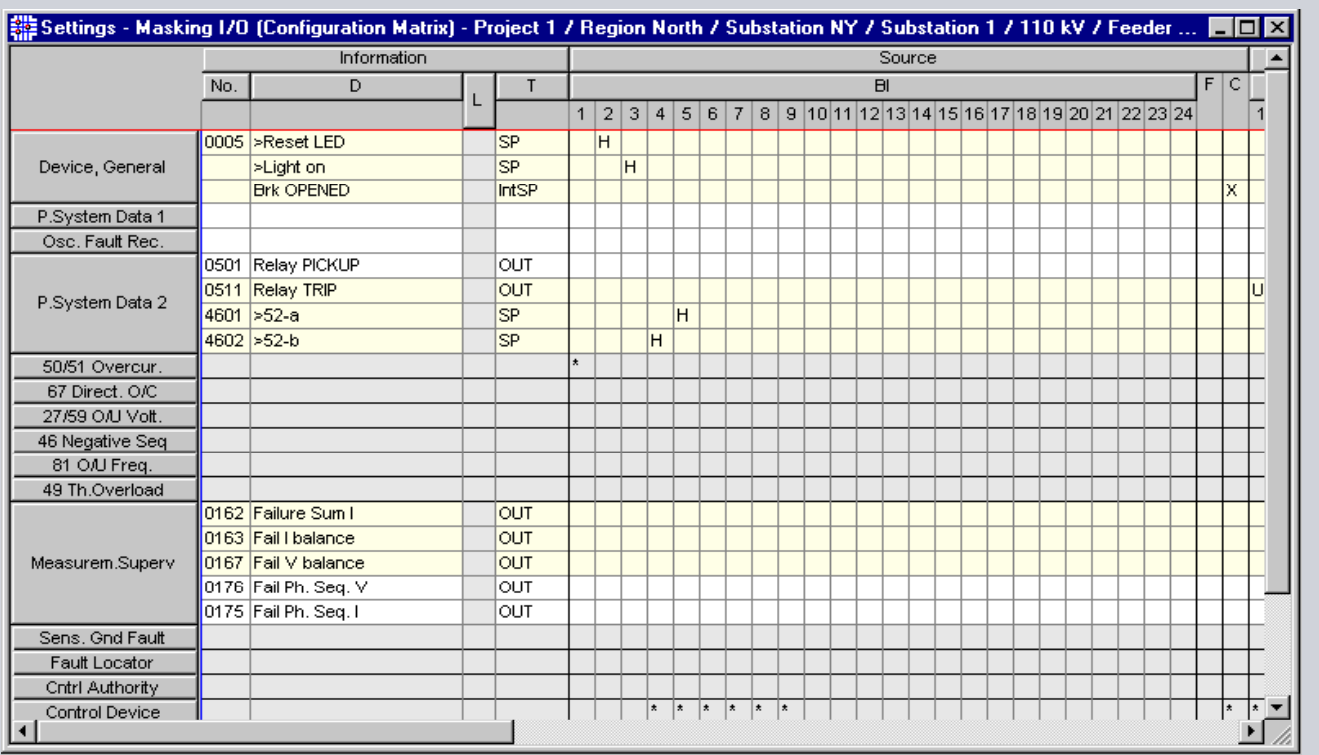

Energy Automation Energy Sector

**SIEMENS** 

Energy Automation **Energy Automation** Energy Sector

#### **DIGSI 4 - Configuration of Information**

Structure of the matrix:

- **Information**
- **Source**
- **Destination**

#### Information blocks

- general
- protection functions
- indications, measured values, statistics
- functional scope related
- user-defined

Energy Automation Energy Sector

**SIEMENS** 

#### **DIGSI 4 - Object Properties**

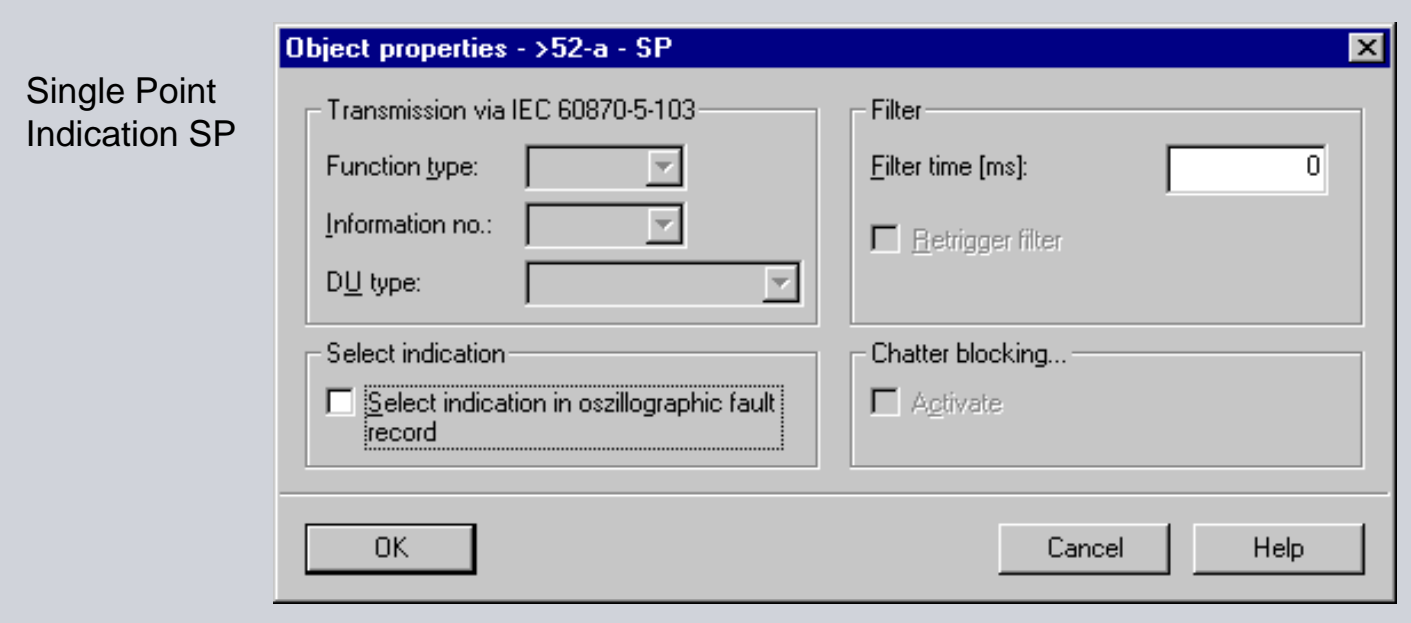

#### Control display

Default display

• Not operator-controllable

• Release of switching operations

**DIGSI 4 - Graphical Display** 

**Indication of operational status, measured values, texts** 

**Indication of operational status, measured values, texts** 

Energy Automation Energy Sector

#### **DIGSI 4 - Default and Control Display**

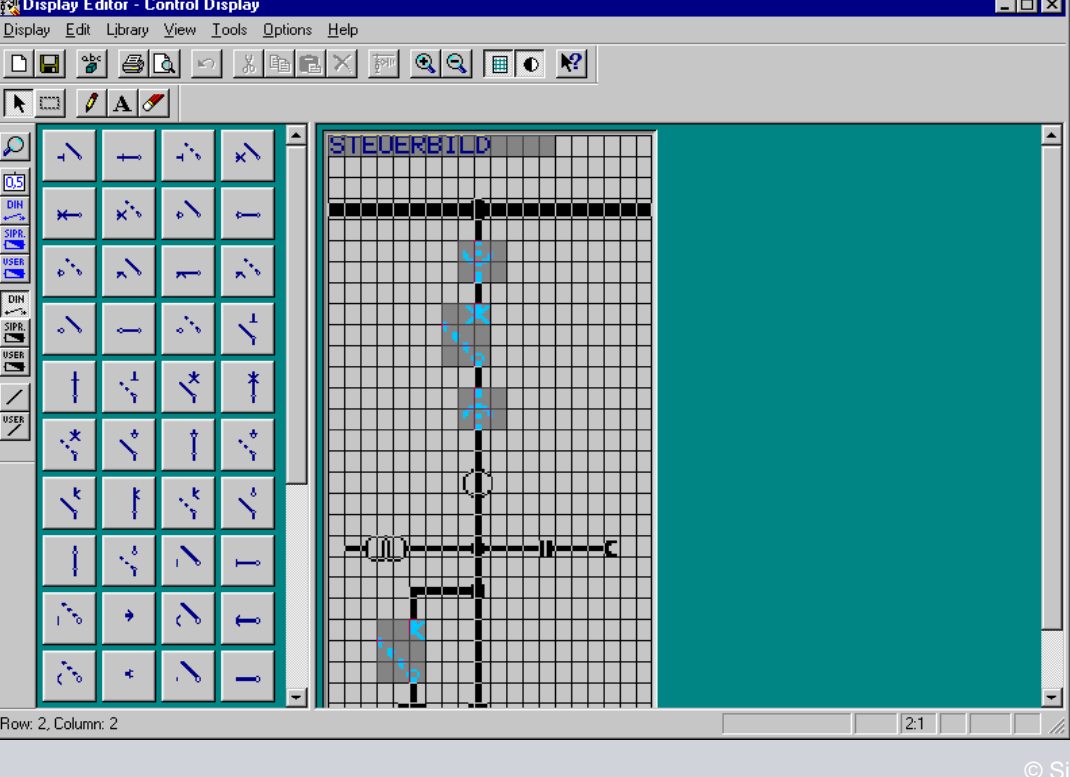

Energy Automation Energy Sector

# **SIEMENS**

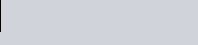

#### **DIGSI 4 - Configuration of CFC Functions**

CFC blocks to link information

- creating group indications
- **•** defining interlocking checks

#### Configuration steps

- **starting CFC**
- **·** inserting chart
- **·** inserting module
- **•** defining order of execution
- interconnecting blocks

Energy Automation Energy Sector

#### **DIGSI 4 – Configuration of CFC Functions**

#### Start CFC

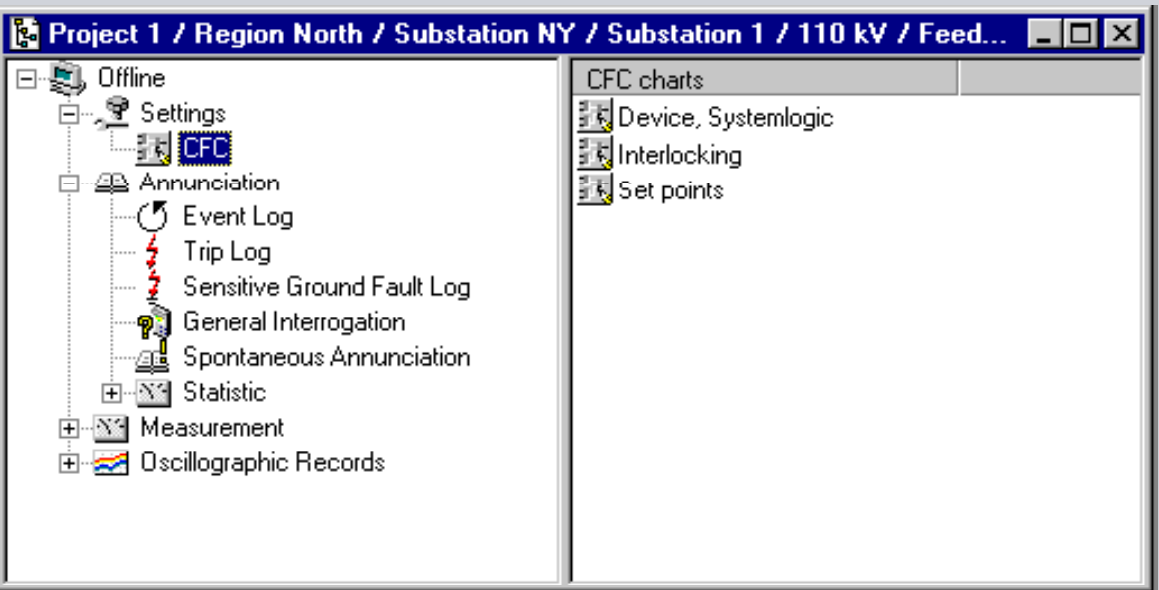

#### **DIGSI 4 - Configuration of CFC Functions**

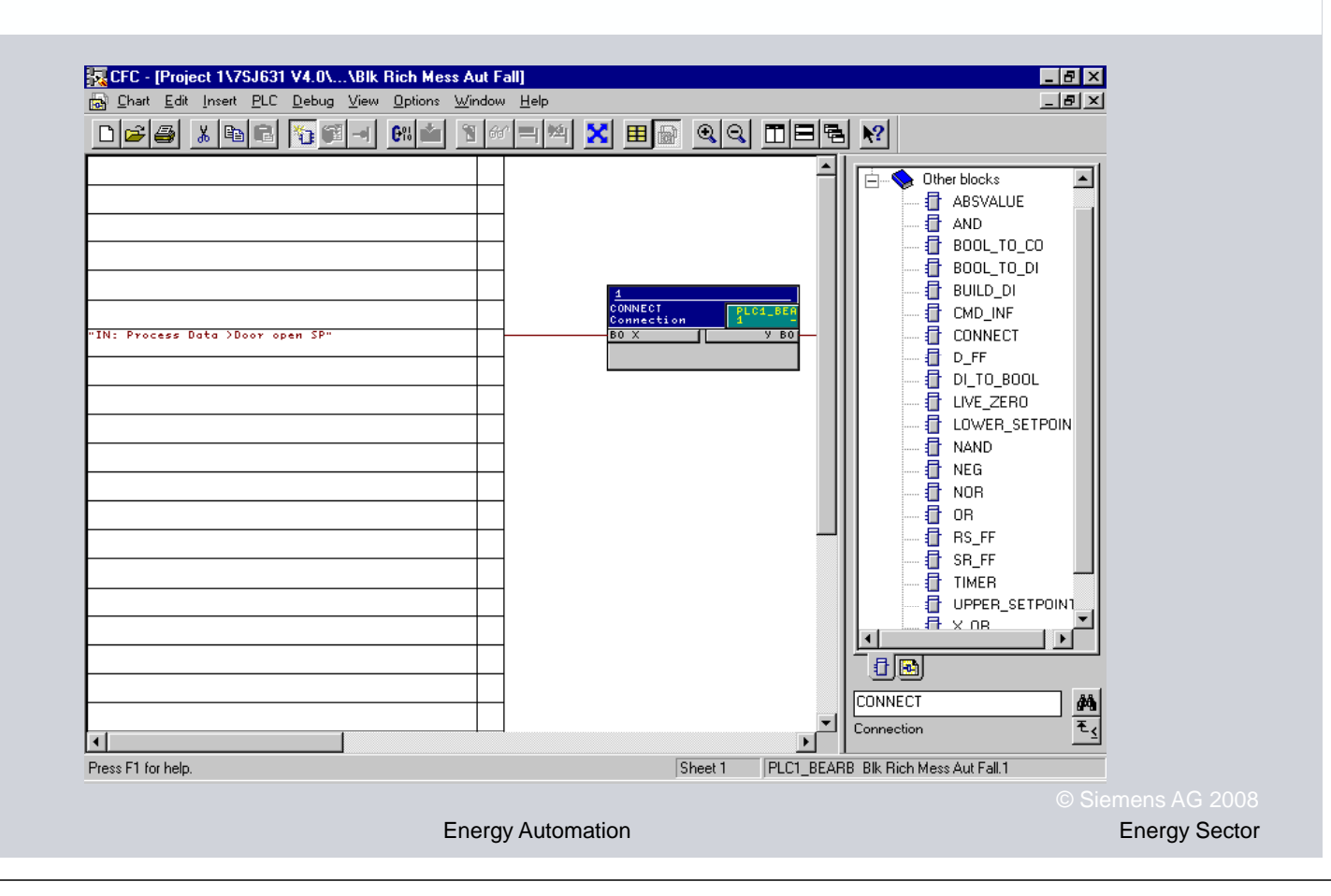

#### **DIGSI 4 – Configuration of CFC Functions**

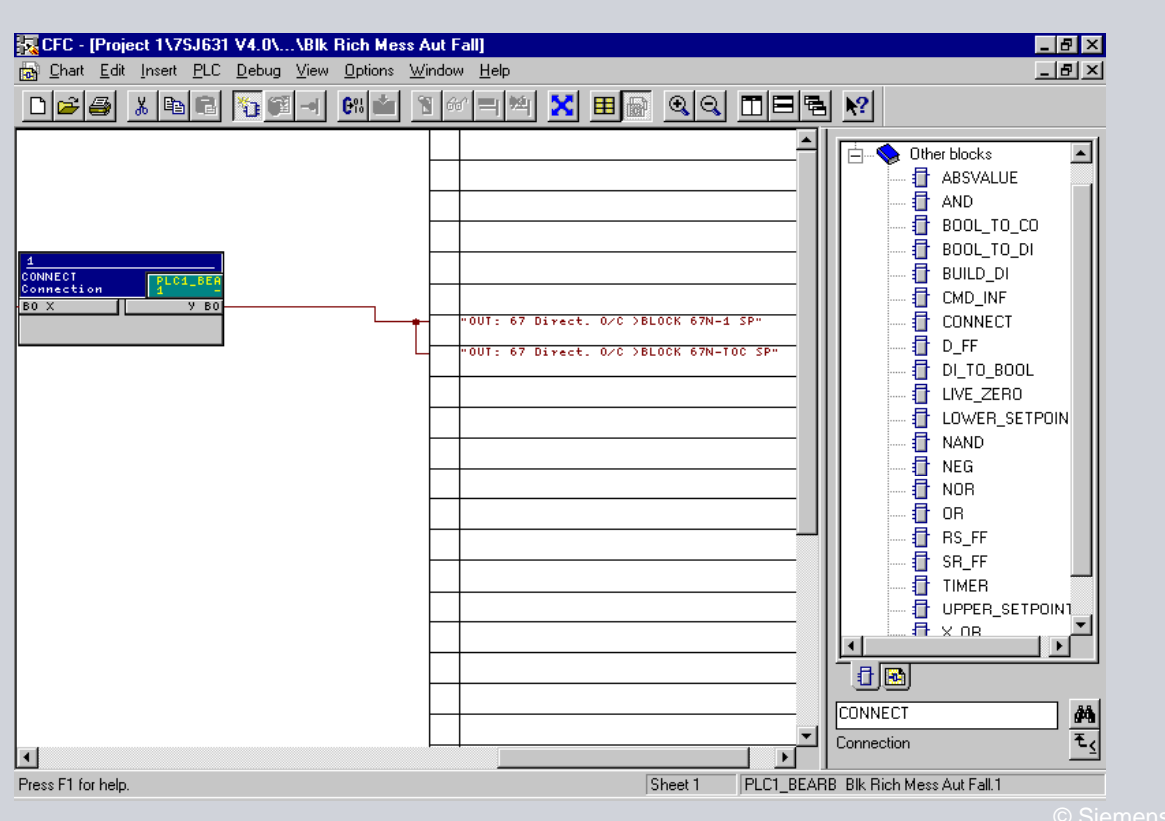

**SIEMENS** 

**SIEMENS** 

Energy Automation **Energy Automation** Energy Sector

#### **DIGSI 4 – Online Mode**

- **-** Loading of the settings
- Change of individual settings
- Indications, measured values, retrieval of fault records
- **-** Device control
- **Execute test functions**
- **Device reset and resume**
- $\blacksquare$  Setting of clock and date

Energy Automation Energy Sector

**DIGSI 4 - Device Interfaces** 

User interface - DIGSI 4 direct connection

Service interface

- DIGSI 4 modem connection

System interface (PROFIBUS)

- connection to control center

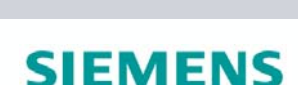

#### **DIGSI 4 – Device Initialization**

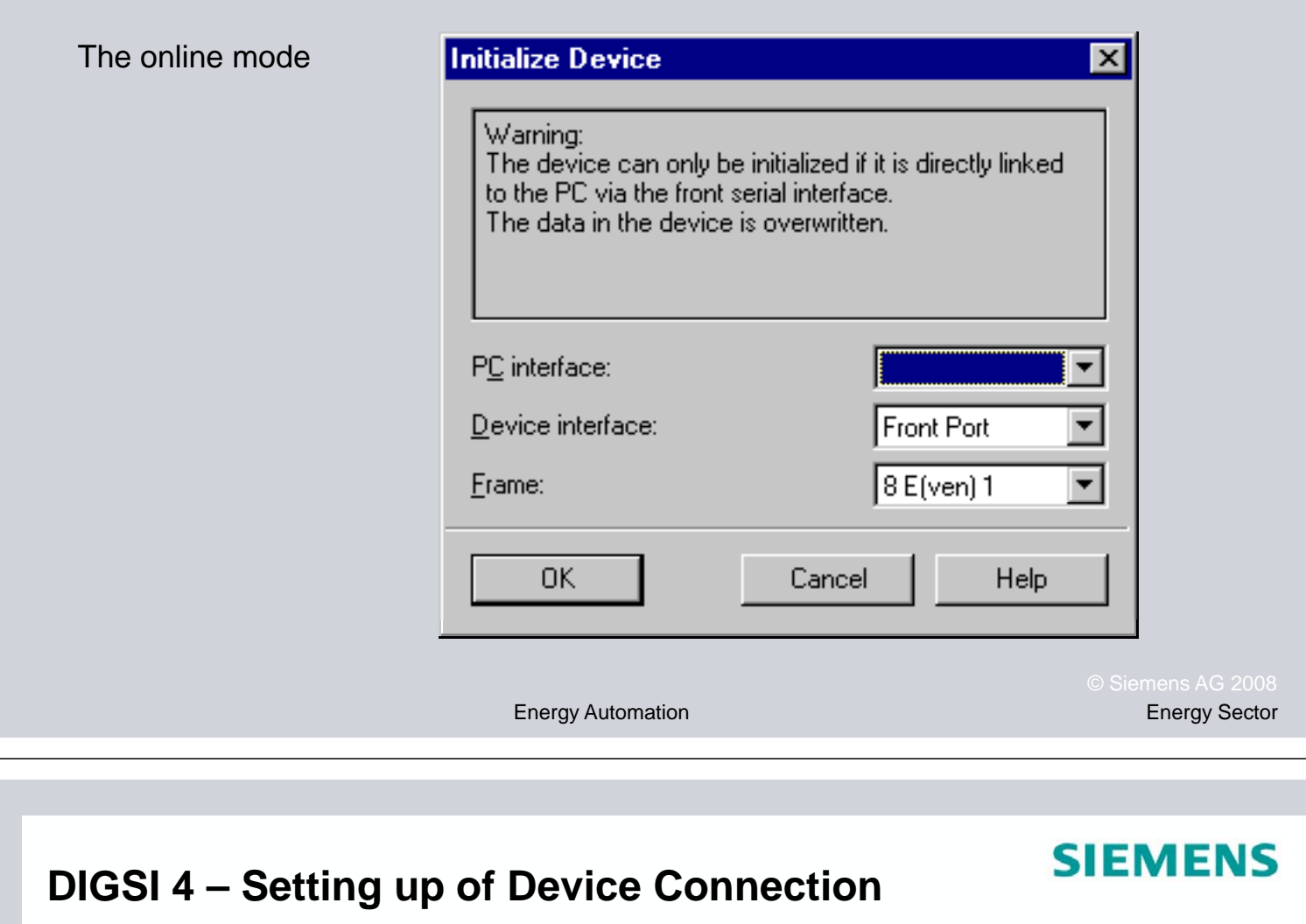

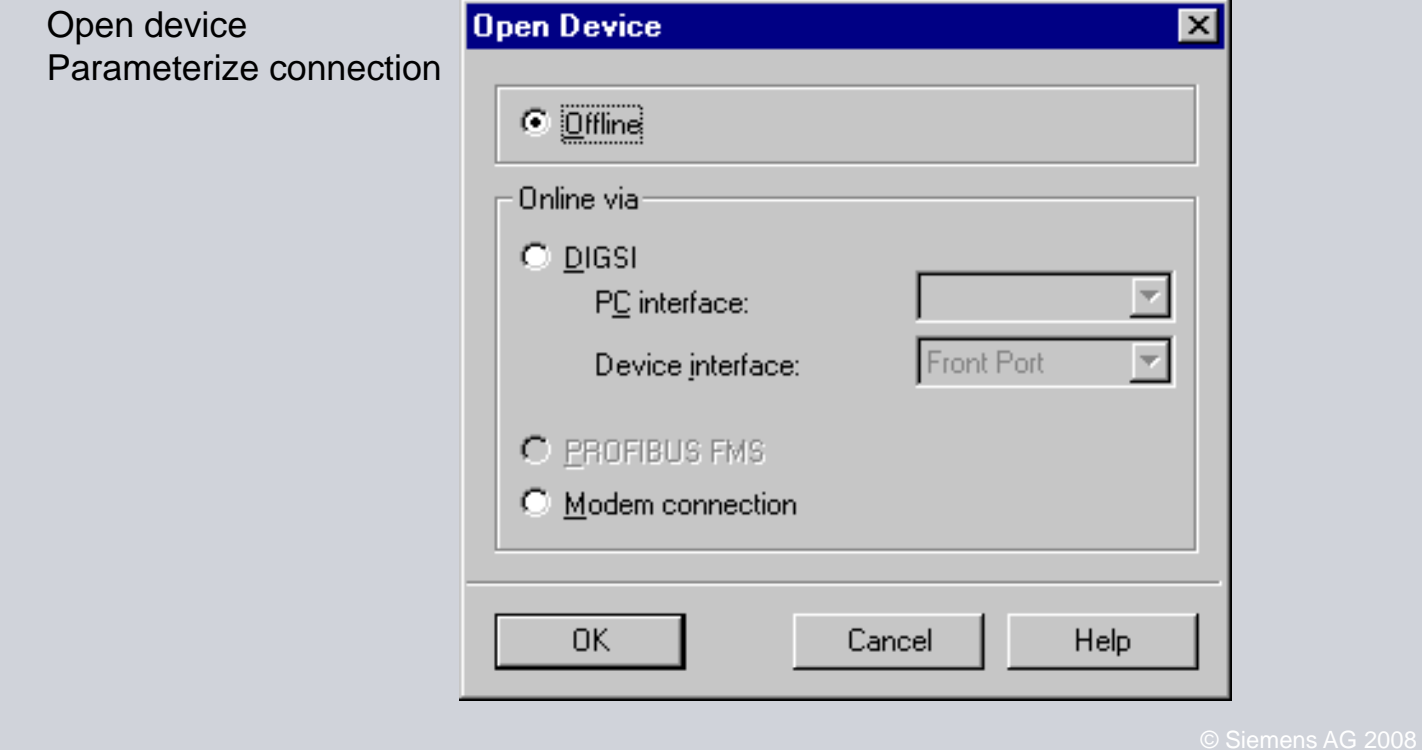

Energy Automation Energy Sector

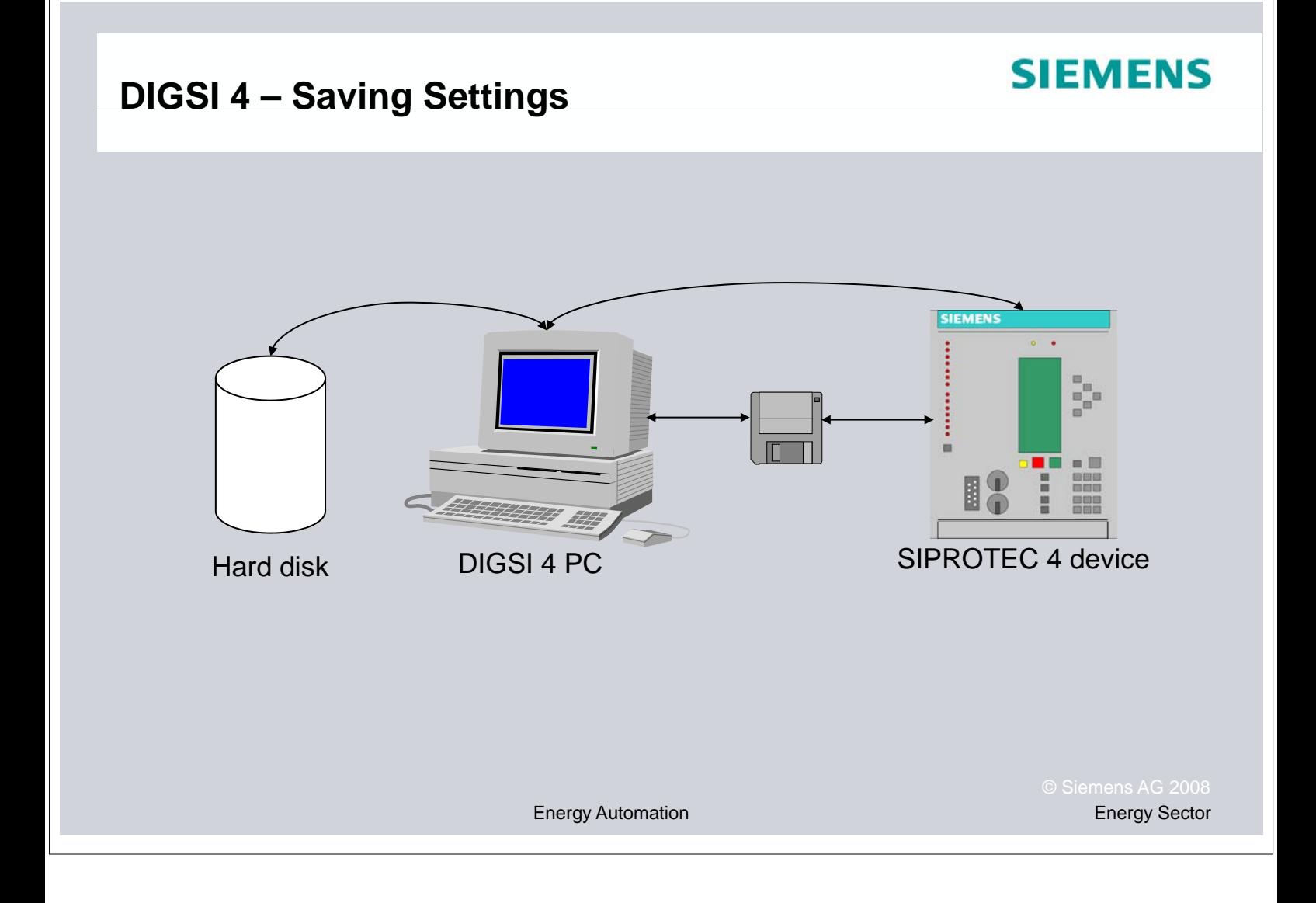